# **Apenenf: Ambiente Web de Apoio ao Ensino de Enfermagem**

Silvia Helena Zem-Mascarenhas<sup>1</sup>

<sup>1</sup> Departamento de Enfermagem

Universidade Federal de São Carlos (UFSCar), Brasil

**Resumo -** O uso da Internet na educação em saúde vem sendo explorada cada vez mais pela enfermagem, consolidando-se como uma importante ferramenta para sua prática. Pode auxiliar e transformar o cenário do ensino de enfermagem e da educação continuada nas instituições de saúde. Com o intuito de concretizar essas possibilidades foi desenvolvida uma ferramenta informatizada culminando em um Portal de Enfermagem - Apenenf com o objetivo de integrar a informática ao ensino de enfermagem e colaborar com o desenvolvimento de novas estratégias para a melhoria do processo ensino-aprendizagem. A pesquisa baseou-se na criação de um ambiente web, utilizando um modelo composto por fases de modelagem conceitual, desenvolvimento, implementação e avaliação. Considera-se que uma primeira etapa desse processo foi concretizada com a publicação do ambiente web a próxima etapa será a avaliação do uso desse ambiente como uma ferramenta de comunicação e colaboração por professores e alunos e suas implicações na educação em enfermagem.

#### Palavras-chave: Internet, Sistemas de Informação, Base de dados.

**Abstract –** The use of Internet in health education has been explored more and more by nursing, consolidating itself as an important tool. It can help and transform the nursing education scenario and also continued education in health institutions. A web environment to support nursing education, called Apenenf, was developed with the goal of transforming this possibility into a reality, integrating informatics with nursing education and collaborating with new strategies to the learning process. This research was based upon the creation of a web environment using a method with phases of conceptual modeling, development, implementation, and evaluation. The first stage of this process was considered finished with the publication of the web environment. The next stage will be evaluating the usage of this environment as a collaborative and communication tool by the teachers and students and its effect in the nursing education scenario.

Key-words: Internet, Information Systems, Database*.*

## **Introdução**

Com a crescente utilização da informática nas instituições de saúde, novas tarefas e papéis passaram a ser desempenhados pelos enfermeiros, tornando-se importante o envolvimento das escolas de enfermagem neste contexto, a fim de formar e treinar profissionais de saúde para utilizarem a informática e não se deixarem utilizar por ela. A escola espera que os futuros enfermeiros aprendam a construir o conhecimento, a acessar fontes, a usar a pesquisa como instrumento cotidiano de trabalho e a pensar criticamente.

Recursos computacionais podem auxiliar os enfermeiros e profissionais da área da saúde, fornecendo acesso à informação e conhecimento atualizados, o que proporciona um atendimento mais personalizado ao cliente, colaborando para a melhoria da assistência de enfermagem. Nesse contexto, a formação em enfermagem é de grande importância para a prática e precisa responder às

mudanças nos serviços de saúde proporcionadas pelos avanços científicos e tecnológicos<sup>(1)</sup>. Para acompanhar tais mudanças é preciso inovar, ou seja, trazer ao conhecimento dos futuros profissionais da área da saúde novas tecnologias .<br>educacionais, enfatizando uma aprendizagem direcionada para suas necessidades profissionais e que esteja disponível sempre que necessitar.

Com a economia mundial globalizada, existe uma necessidade constante de educação permanente, de formação continuada. A época em que se obtinha uma certificação para toda a vida, foi ultrapassada, exigindo constantes atualizações e aperfeiçoamentos dos saberes, atitudes e habilidades<sup>(2)</sup>.

Ao considerar o uso da informática como um recurso auxiliar no ensino de enfermagem, o aspecto principal é o atendimento prático e o quanto o sistema em uso está próximo da prática de enfermagem, pois assim, o sistema estará servindo tanto aos propósitos de ensino como aos de assistência<sup>(1)</sup>.

O uso da Internet para a promoção de educação em saúde é um crescente desafio e essa tecnologia vem sendo explorada cada vez mais pela enfermagem, consolidando-se como uma importante ferramenta para sua prática.

Considerando a Internet como um recurso tecnológico e educacional viável para a criação de cursos de educação à distância, bem como, um repositório ilimitado de informações e meio importante para a divulgação do conhecimento, entende-se que ela pode auxiliar e transformar o cenário do ensino de enfermagem e da educação continuada nas instituições de saúde.

Com o intuito de concretizar essas possibilidades a opção foi desenvolver uma ferramenta informatizada para ser utilizada na educação em saúde culminando em um Portal de Enfermagem denominado Apenenf (Apoio ao Ensino de Enfermagem). Vislumbrando a possibilidade de integrar a informática no ensino de enfermagem e poder colaborar com o desenvolvimento de novas estratégias para a melhoria do processo ensino-aprendizagem utilizando os recursos que essa tecnologia nos apresenta é que planejamos a criação desse ambiente web.

#### **Metodologia**

A pesquisa baseou-se na criação de um ambiente web, utilizando como referencial o modelo geral de criação de Web sites, que apresenta um ciclo de desenvolvimento composto por fases de modelagem conceitual, de desenvolvimento, de implementação e de avaliação<sup>(3)</sup>.

#### Fase de conceituação

Nessa fase buscou-se selecionar e elaborar alguns conteúdos que constituiriam as primeiras informações a serem disponibilizadas no ambiente web. Para atribuir garantir a qualidade das informações foram adotados os princípios da Health on the Net Foundation –  $HON<sup>(4)</sup>$ , que fornecem a liderança em ajustar padrões éticos para desenvolvedores de Web site. Os princípios referem-se, entre outros, à autoridade, confidencialidade, atribuições, honestidade da publicidade e da política editorial.

## Fase de Desenvolvimento

Na fase do desenvolvimento, os conteúdos foram adaptados para a Internet. O Portal foi elaborado pela autora com auxílio técnico de uma empresa parceira, especializada em programação para a gestão de informações. O sistema foi

implementado utilizando a ferramenta Rede Online, desenvolvida pela MZO Interativa<sup>1</sup> que é baseado em softwares livres, linguagem de programação PHP e base de dados MySQL. Nessa fase procurou-se desenvolver as informações para que o usuário pudesse entender as finalidades do Portal.

#### Fase de implementação

A terceira fase foi a de implementação. O Portal foi então disponibilizado sendo hospedado em um servidor comercial na seguinte URL: http://www.apenenf.com.br. Essa opção foi escolhida devido à flexibilidade para atualizar e inserir novos conteúdos.

#### Fase de Avaliação

Como última fase de criação de Web sites tem-se a avaliação. Esta deverá ser realizada em etapas subseqüentes juntamente com as avaliações dos demais conteúdos disponibilizados no Portal por meio de pesquisa de opinião com usuários, bem como por meio da validação por especialistas antes do disponibilizar os conteúdos aos usuários-alvo. Também poderão ser utilizados, de acordo com o tipo de material desenvolvido, instrumentos de avaliação específicos.

## **Resultados**

#### Descrição do ambiente web

Ao acessar o site, o usuário encontra a primeira tela ou home, onde são apresentadas as primeiras informações. A partir desta tela, o usuário tem acesso a todo o conteúdo do site através do *frameset* lateral esquerdo que contém o seguinte menu de opções: apresentação, grupos, pesquisadores, biblioteca, áreas, agenda/eventos, notícias, fórum e fale conosco.

Na parte superior esquerda da tela existe um campo para busca e busca avançada, sendo que neste último caso o usuário entra em uma tela onde pode preencher os campos de interesse para a busca. Há também um campo para login que se constitui em um recurso diferencial do ambiente web. Isso porque o administrador cadastrado pode. por meio da Área de Administração, poderá efetuar a manutenção de toda a parte dinâmica do ambiente web.

Podem ainda inserir, alterar ou remover dados o usuário cadastrado como Coordenador de Área, Coordenador de Grupo e Pesquisador, sendo que este último possui algumas restrições, como por exemplo, inserir ou alterar dados de usuários do site. Cabe ressaltar que os usuários acima citados

<sup>&</sup>lt;sup>1</sup> MZO Interativa São Carlos/SP.

podem acessar, após efetuado o login, uma área de FAQ (Frequently Asked Questions).

Importante ressaltar que para realizar a manutenção da a parte dinâmica do ambiente web o usuário cadastrado não precisa ser da área de informática e nem mesmo ter conhecimentos específicos na área. Na construção da interface procurou-se disponiblizar o conteúdo de forma clara e objetiva.

Na figura 1 é apresentada a tela inicial do ambiente web.

Selecionando a opção Grupos, através do frameset lateral esquerdo, o usuário pode acessar os dados referentes ao grupos cadastrados.

Selecionando então o grupo de interesse, o usuário entra vai para uma tela contendo o seguinte menu: Pesquisa (onde estão inseridas as linhas de pesquisa do grupo), Pesquisadores (apresenta os nomes dos pesquisadores envolvidos no grupo, os quais são hiperlinks para a página contendo dados de cada um, inclusive com possibilidade de inserir fotos ou figuras), Projetos (mostra o título dos projetos cadastrados no grupo, o qual é um hiperlink para uma página de dados sobre o projeto) e Infra Estrutura (que pode conter dados relevantes sobre a infra estrutura do grupo).

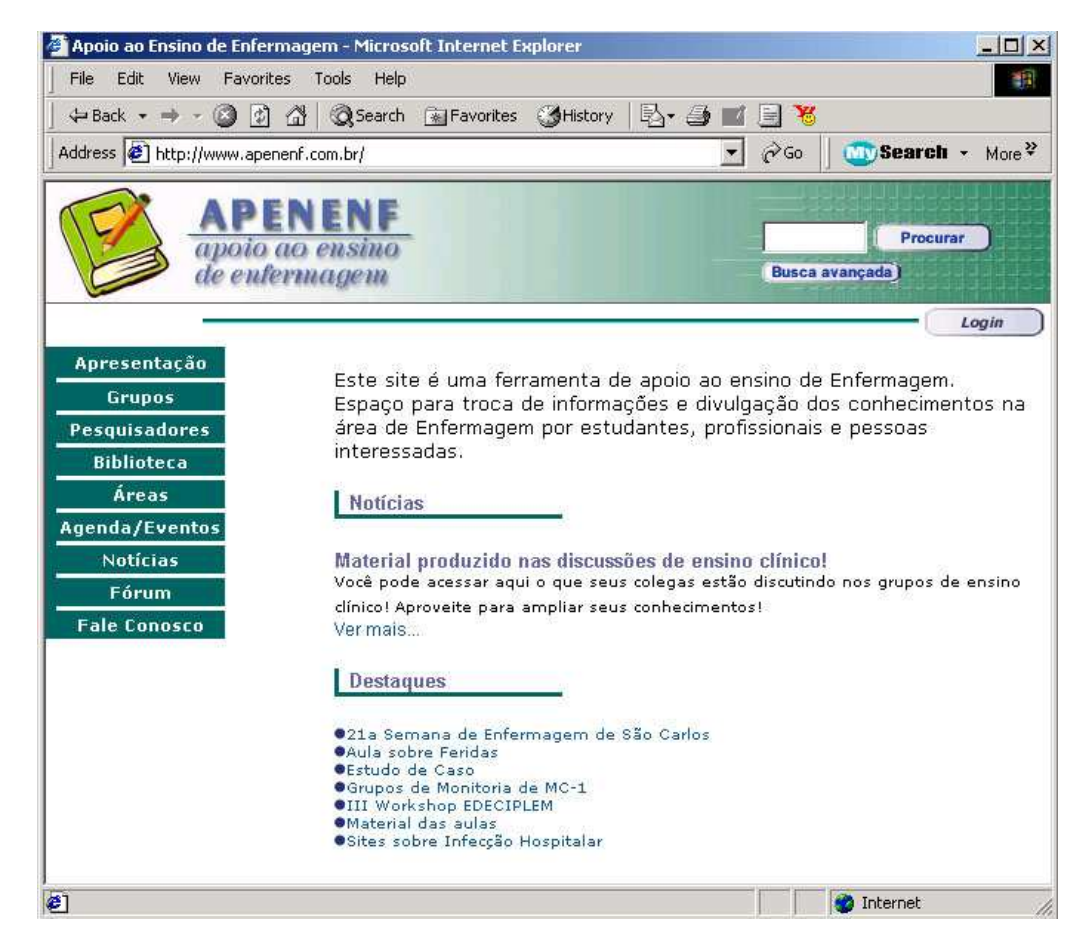

**Figura** 1 - Tela inicial do Portal Apenenf.

A opção Biblioteca abre um pop up menu com os seguintes itens: busca, lista, inserir arquivos e itens bibliográficos. Selecionando busca, o usuário vai para uma tela contendo elementos para realizar busca por palavra-chave (campo para digitação), área de interesse (áreas de pesquisa cadastradas), tipo (produção Apenenf ou todos)

itens bibliográficos (procurar em itens bibliográficos).

A seleção do item lista, leva a uma tela de Repositório contendo pastas com arquivos inseridos pelos usuários cadastrados, sendo informados os títulos de cada pasta e os itens nelas contidos. Ainda nesta opção, o usuário encontra os seguintes dados ao selecionar a pasta de interesse:

nome do arquivo, tipo de arquivo (extensão, por exemplo .doc ou .ppt), tamanho do arquivo, modificado (data) e enviar e-mail (comentários, sugestões, dúvidas etc.).

Para acessar as telas de inserir arquivos e itens bibliográficos o usuário precisa estar logado e então terá uma série de campos para inserir as informações pertinentes a cada item. Cabe dizer que alguns campos podem ser inseridos, alterados ou removidos pelo administrador, dependendo das especificidades do banco de dados que pretende construir, características de cada grupo de pesquisa ou finalidade dos dados.

Existem ainda as opções Agenda/Eventos e Notícias que podem ser acessados ser que o usuário precise estar logado, e a opção Fórum, que é preciso efetuar o login para acessar.

## **Discussão e Conclusões**

A criação de um ambiente web apresentando informações claras e objetivas, de maneira didática e interativa, com o intuito não apenas de disponibilizar conteúdos relacionados à área da saúde, mas principalmente gerar oportunidades para troca de informações e experiências, poderá contribuir para a criação de uma rede de geração de conhecimento e aprendizagem na área de enfermagem o que vem sendo um desafio na construção do Apenenf.

Fica como proposta de continuidade deste trabalho a disponibilização destas informações para profissionais da área através da Internet, propiciando um recurso a mais para o ensino de enfermagem, educação continuada nas instituições de saúde, profissionais da área e usuários interessados.

Considera-se que uma primeira etapa desse processo foi concretizada com a publicação do ambiente web a próxima etapa será a avaliação do uso desse ambiente como uma ferramenta de comunicação e colaboração por professores e alunos e suas implicações na educação em enfermagem.

## **Referências**

[2] Ferreira R. A internet como ambiente da educação à distância na formação continuada de professores. Disponível em: URL: http://cev.ucb.br/qq/ruy\_ferreira/capitulo\_II.htm [3] Trochim WMK. Evaluating Web sites. Cornell University, 1996. [citado em 1999 10 maio]. Disponível em: URL: http://trochim.human.cornell.edu/webeval/webintro.h tm

[4] Health On the Net Foundation. HON Code of conduct for medical and health related Web sites. Versão 1.6, 1997. [citado em 1999 25 out.]. Disponível em: URL: http://www.hon.ch/

# **1.1. Livros**

[1] Potter PA, Perry AG. (1996), Grande tratado de enfermagem prática: clínica e prática hospitalar. São Paulo: Santos.

# **Contato**

Enfermeira. Professor Adjunto do Departamento de Enfermagem da UFSCar. Rodovia Washington Luís Km 235 - São Carlos/SP/Brasil CEP: 13565-905 Telefone: (16) 3351-8337 Fax: (16) 3351-8334 email: silviazem@power.ufscar.br